# Information Security

IT Partners June 20, 2023

#### Jessica Murray

**Information Security Officer** 

Information Systems & Technology

## Outline

- Using Infoprotect where can I store my data?
- Working toward NSPM-33 and NIST 800-171 compliance – 3 topics
  - Vulnerability Management
  - Remote Access
  - Security Awareness Training

### InfoProtect.mit.edu: Data Classification

A flexible framework that enables DLCs to appropriately secure MIT information according to level of risk posed by loss of confidentiality, integrity or availability

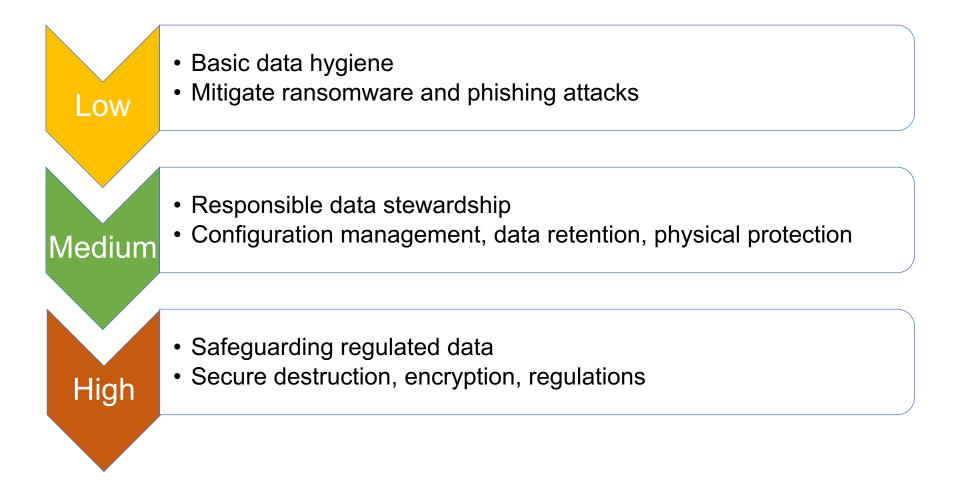

### Where can I store that?

- What risk level is the data?
- Review Infoprotect.mit.edu tasks for Application and Server
- For Low and Medium Risk information generally all centrally provided platforms are acceptable
- For High Risk information:
  - "Use file level encryption when sharing files on platforms like email, Dropbox, Slack. Encryption keys must be shared via another method."
    - KB "Encrypting a file before Sharing" Veracrypt, Cryptomator
    - Save the password in a password manager
- What about this free online survey tool?
- Consider the lifecycle of the data, what happens when people leave
- "Information Protection at MIT" course in Atlas

### Remote Access

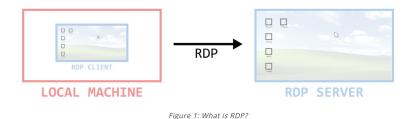

- RDP, VNC, SSH, etc.
  - Remotely log in to a machine, via a console or graphical desktop. Could be a server on a public IP or a workstation within a private network
- Threats:
  - Vulnerabilities in protocols (Bluekeep)
  - RDP is the most popular initial ransomware attack vector
  - Insecure protocols DDoS, poor encryption, etc
  - Password guessing/compromised credentials
- Retain cybersecurity insurance
  - Previous insurer actively scanned for RDP before renewal. Consistently comes up as a key issue.

### **Remote Access**

#### NSPM-33

- Monitor, control, and protect organizational communications (i.e., information transmitted or received by organizational information systems) at the external boundaries and key internal boundaries of the information systems.
- Limit information system access to authorized users, processes acting on behalf of authorized users, or devices (including other information systems).
- Control any non-public information posted or processed on publicly accessible information systems

#### NIST 800-171

- Monitor and control remote access sessions.
- Employ cryptographic mechanisms to protect the confidentiality of remote access sessions.
- Route remote access via managed access control points.
- Use multifactor authentication for local and network access to privileged accounts and for network access to non-privileged accounts

#### Infoprotect

- Utilize multi-factor authentication for remote access.
- Utilize multi-factor authentication for remote interactive user and administrator logins
- Use vendor supported applications and operating systems.
- Do not reuse passwords for multiple services.
- Do not use your Kerberos password for non-Kerberos enabled system
- Information at this level is transmitted over an encrypted connection.

### Remote Access Best Practices

- All systems patched
- Restrict remote access ports by IP via host firewall
  - MIT VPN ranges
- Use MFA (VPN also gets you this)
- Limit access by authorized user or group
- Research best practices for your solution
  - Most recent version, secure configuration
- Don't reuse passwords
- Jump Box

## Vulnerability Management

#### NSPM-33

 Identify, report, and correct information and information system flaws in a timely manner.

#### NIST 800-171

- Identify, report, and correct system flaws in a timely manner.
- Scan for vulnerabilities in organizational systems and applications periodically and when new vulnerabilities affecting those systems and applications are identified.
- Remediate vulnerabilities in accordance with risk assessments

#### Infoprotect

- Configure automatic download and application of software and operating system updates.
- Stay informed of available patches
- Perform regular network vulnerability scans. Contact your departmental IT administrator or security@mit.edu for assistance.

https://www.cisa.gov/about/contact-us/subscribe-updates-cisa

ALERT

### CISA Auto Vulnerability Security Agency

Cybersecurity and Infrastructure

### vn Exploited

**Known Exploited** Vulnerabilities Catalog – List of vulnerabilities with a due date for remediation

Release Date: June **Common Vulnerabilities** and Exposures CVE ID - A unique, alphanumeric identifier

CISA has added one new/

ility to its Known Exploited Vulnerabilities Catalog, based on evidence of

active exploitation.

CVE-2023-3079 Google Chromium V8

These types of vulnerabilities are frequent a to the federal enterprise. Note: To view the "Date Added to Catalog" colv VIIIC

**Binding Operational Directive** BOD 22-01 – Requires Federal agencies to remediate vulnerabilities by the due date

**)**g

bose significant risks lick on the arrow in

Binding Operational Directive (BOD) 22-01: Reducing the Significant Risk of Known Exploited Vulnerabilities established the Known Exploited Vulnerabilities Catalog as a living list of known Common Vulnerabilities and Exposures (CVEs) that carry significant risk to the federal enterprise. BOD 22-01 requires Federal Civilian Executive Branch (FCEB) agencies to remediate identified vulnerabilities by the due date to protect FCEB networks against active threats. See the <u>BOD 22-01 Fact Sheet</u> for more information.

### Example Known Exploited Vulnerability Bluekeep CVE-2019-0708

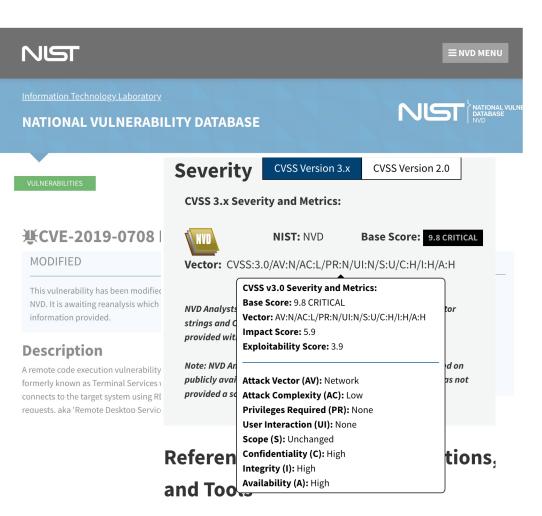

According to Microsoft, an attacker can send specially crafted packets to one of these operating systems that has RDP enabled. After successfully sending the packets, the attacker would have the ability to perform a number of actions: adding accounts with full user rights; viewing, changing, or deleting data; or installing programs. This exploit, which requires no user interaction, must occur before authentication to be successful. BlueKeep is considered "wormable" because malware exploiting this vulnerability on a system could propagate to other vulnerable systems; thus, a BlueKeep exploit would be capable of rapidly spreading in a fashion similar to the WannaCry malware attacks of 2017.

### Checking Tenable Plugins Known Exploited Vulnerability Bluekeep CVE-2019-0708

https://www.tenable.com/plugins

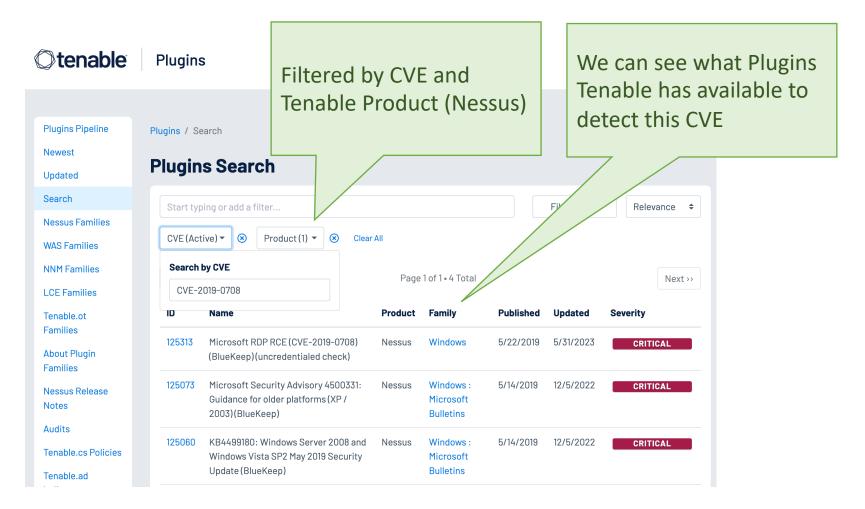

### Creating an Advanced Active Scan Policy Using Tenable's Security Center Known Exploited Vulnerability Bluekeep CVE-2019-0708

| Add Policy > Advanced Sc                                        | an                             |                                   |                        |                                   |
|-----------------------------------------------------------------|--------------------------------|-----------------------------------|------------------------|-----------------------------------|
| <ul><li>Setup</li><li>Advanced</li><li>Host Discovery</li></ul> | Plugins                        |                                   | Showing both enabled a | Ind disabled items. Hide Disabled |
| Port Scanning                                                   | Status                         | Plugin Family                     | Matched                | CVE ID 👻                          |
| Service Discovery                                               | MIXED (                        | 1 Windows                         | 1                      |                                   |
| Assessment                                                      | MIXED                          | 3 Windows : Microsoft Bulletins   | 3                      | Enter CVE ID                      |
| <ul> <li>Brute Force</li> </ul>                                 |                                |                                   |                        | Update Filter                     |
| <ul> <li>Malware</li> </ul>                                     |                                |                                   |                        | Clear Filter                      |
| SCADA                                                           |                                |                                   |                        |                                   |
| <ul> <li>Web Applications</li> </ul>                            |                                |                                   |                        |                                   |
| <ul> <li>Windows</li> </ul>                                     |                                |                                   |                        |                                   |
| Report                                                          |                                |                                   |                        |                                   |
| <ul> <li>Authentication</li> </ul>                              |                                |                                   |                        |                                   |
| Compliance                                                      |                                |                                   |                        |                                   |
| Plugins                                                         | Lock All Mixed / Unlock All Mi | ixed Enable Shown / Disable Shown |                        |                                   |

## Using Tenable's Security Center Known Exploited Vulnerability Bluekeep CVE-2019-0708

#### Add Active Scan General General Settings NAME \* BlueKeep CVE-2019-0708 Targets Credentials DESCRIPTION Post Scan POLICY \* Q Search Basic Network Scan (aggressive discovery) Basic Network Scan Debug Schedule BlueKeep CVE-2019-0708 0 SCHEDULE On CISA alert aggressive CISA alert unmodified **CISA Alerts**

Cancel Subn

Submit

### Using Tenable's Security Center Searching Scan Results Known Exploited Vulnerabilities non-IS&T

Vulnerability Summary

#### Vulnerability Summary ~

Mitigated Cumulative

Vulnerabilities Queries Events Mobile

| > \bar{\bar{D}} | 456 | Result(s) | ୭ Jump to Vulnerability Detail 🕞 Export 🖺 Save                                                                                                    | 1 to 50 of 456 《 〈            | Page 1 of 10 | >   |       |
|-----------------|-----|-----------|----------------------------------------------------------------------------------------------------|-------------------------------|--------------|-----|-------|
|                 |     | Plugin ID | Name                                                                                                    | Family                        | Severity     | VPR | Total |
|                 |     |           | Romit: Wale age-stee: Hige: Eteminication (16-19                                                                                                    | Web Servers                   | HIGH         | 9.8 | 9     |
|                 |     | (896)     | $Agazile_{1} \stackrel{<}{_{\sim}} 0 \circ \cdots \stackrel{<}{_{\sim}} 0 \stackrel{<}{_{\sim}} \mathbb{E} \cdot Alediget \cdot Antennikilitez \cdot (Higoreg)$ | Web Servers                   | MEDIUM       | 6.7 | 3     |
|                 |     | (1104)    | Research Manager, Proceeding, 1653                                                                                                    | CGI abuses                    | HIGH         | 9.2 | 2     |
|                 |     | 10040     | Apartity - Course - State Medical - Antoniphilitan                                                                                                    | Web Servers                   | HIGH         | 7.4 | 9     |
|                 |     | 125313    | Microsoft RDP RCE (CVE-2019-0708) (BlueKeep) (unc                                                                                                    | Windows                       | CRITICAL     | 9.7 | 2     |
|                 |     | 122400    | State-invester (1992) Bits (1996) Bits (1994) Bits (1995)                                                                                                    | Misc.                         | MEDIUM       | 7.4 | 3     |
|                 |     |           | Well, 7 - georgeogr (Weller-Solt-Solts)                                                                                                    | Red Hat Local Security Checks | MEDIUM       | 4.4 | 3     |
|                 |     |           | denkon - Scherb (1997) Scherkeligte Astronomities                                                                                                    | CGI abuses                    | MEDIUM       | 3.6 | 1     |
|                 |     |           | Refs. 7 company (Refs. 200.000)                                                                                                    | Red Hat Local Security Checks | MEDIUM       | 6.7 | 3     |
|                 |     | (586)     | Agasta Recat/160×7/61881860×86581/860×                                                                                                    | Web Servers                   | HIGH         | 9.0 | 37    |
|                 |     | 19110     | Ref. 7 (pp. (955)-202-203)                                                                                                    | Red Hat Local Security Checks | HIGH         | 6.7 | 3     |

## Vulnerability Scanning with Tenable Security Center

- Network Vulnerability Scanning (Nessus)
  - Static IPs
- Request an account from security@mit.edu.
  - List of Kerberos IDs of those needing to scan
  - List of IP addresses they should have access to scan
- KB: Vulnerability Scanning with Tenable Security Center at MIT
- Subscribe to CISA alerts and updates to the Known Vulnerabilities List on the CISA website

## Security Awareness Training

#### NSPM-33

- Provide regular cybersecurity awareness training for authorized users of information systems, including in recognizing and responding to social engineering threats and cyber breaches
- Provide training to relevant personnel on research security threat awareness and identification, including insider threat training where applicable.... In addition to periodic training, research organizations should conduct tailored training in the event of a research security incident.

#### NIST 800-171

- Ensure that managers, systems administrators, and users of organizational systems are made aware of the security risks associated with their activities and of the applicable policies, standards, and procedures related to the security of those systems.
- Ensure that personnel are trained to carry out their assigned information security-related duties and responsibilities.
- Provide security awareness training on recognizing and reporting potential indicators of insider threat.

#### Infoprotect

- Train all users with access to ensure understanding of their responsibilities with regard to handling information.
- Train all users with access to ensure awareness of the risks to information and data

## Security Awareness Training Resources – SANS Courses

- Available in Atlas under "Community Safety & Security"
- Awareness I: IT Security
  - Understanding common security risks, social engineering, email attacks, password protection, mobile device safety, and hacking.
- Awareness II: IT Security
  - How to enhance your cyber security when working remotely, traveling internationally, using social networks, and handling Personal Identifiable Information (PII) as well as Federal Personally Identifiable Information (FPII). It will also provide you with opportunities to practice your knowledge on the topics covered.

#### Can be assigned to your dept, contact training@mit.edu

#### **COMMUNITY SAFETY & SECURITY**

| 0  | Community Safety                            |   |                 | $\sim$ |
|----|---------------------------------------------|---|-----------------|--------|
| 20 | Information Security                        |   |                 | ^      |
|    | Awareness I: IT Security                    | * | Learning Bundle |        |
|    | Awareness II: IT Security                   | Q | Web-Based       |        |
|    | Client Confidentiality in Law<br>Offices    | ₽ | Web-Based       |        |
|    | Cloud Services                              | ₽ | Web-Based       |        |
|    | Criminal Justice                            | ₽ | Web-Based       |        |
|    | EU General Data Protection<br>Reg. (EUGDPR) | ₽ | Web-Based       |        |
|    | Federal Tax Information                     | ₽ | Web-Based       |        |
|    | FERPA                                       | ₽ | Web-Based       |        |
|    |                                             |   |                 |        |

## Security Awareness Training Resources – KnowBe4 Library

- Available at training.knowbe4.com
- Login with Kerberos
- Click on Name in upper right and choose "My Training"
- Security Awareness
   Foundations (25 min)
- Phishing Foundations (15 min)

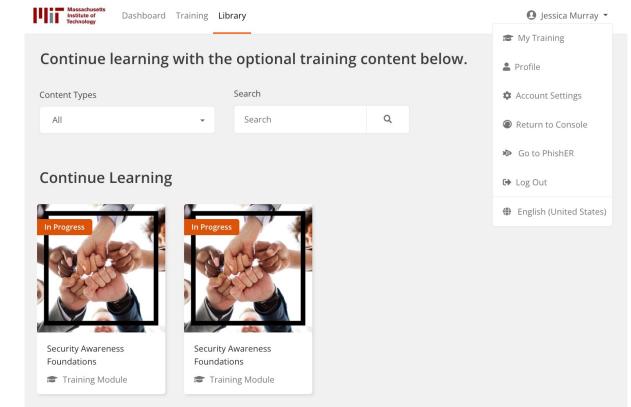

### Security Awareness Training Phishing Simulations with KnowBe4

- Specify group
- Duration
- Template Category
- Randomize Templates
- Difficulty
- Landing Page
- Track "Clickers"

| Campaign Name       | IS&T Quarterly                                                                                                    |
|---------------------|----------------------------------------------------------------------------------------------------|
| Send to             | All Users Specific Groups 3                                                                                                    |
|                     | ist-kb4-staff ×                                                                                                    |
| Frequency           | One-time Weekly Biweekly Monthly Quarterly                                                                                                    |
| Start Time          | Image: Market Control (GMT-05:00) Eastern Time (US & Canada)                                                                                                    |
| Sending Period      | ○ Send all emails when the campaign starts ③                                                                                                    |
|                     | ● Send emails over 3 business days ▼ ⑦                                                                                                    |
|                     | Define Business Days and Hours       Using Time Zone: (GMT-05:00) ⑦         ●       9:00 AM       to       ●       5:00 PM         ●       Sun       ♥       Mon       ♥ Tues       ♥       ♥ Fri       Sat |
| Track Activity      | 3     days * after the sending period ends ?       Track Replies to Phishing Emails ?                                                                                                    |
| Template Categories | T X   Full Random (Random email to each user)  Full Random (Random email to each user)                                                                                                    |
|                     | Send Localized Emails ⑦                                                                                                    |
| Difficulty Rating   | Advanced                                                                                                    |
| Phish Link Domain   | Random Domain 🔹 💿                                                                                                    |
|                     | Jess Classic: SEI Landing Page (Translatable) ( 🔻                                                                                                    |
| Landing Page        |                                                                                                    |

## Security Awareness Training Phishing Simulations with KnowBe4

| Your mailbox is almost full.                         | None X                                                                                         | €, ∨                                                                   |                                                                                                    |                                 |
|------------------------------------------------------|------------------------------------------------------------------------------------------------|------------------------------------------------------------------------|----------------------------------------------------------------------------------------------------|---------------------------------|
| $\cent{tilde}{0}$ This message was sent with High im | portance.                                                                                      |                                                                        |                                                                                                    |                                 |
| MO Microsoft Outlook<br>To: Jessica Murray           | 🙂 🛃                                                                                            | <b>%</b> ← <b>≪</b> → …<br>Mon 6/19/2023 8:02 PM                       |                                                                                                    |                                 |
| _                                                    | Your mailbox is almost full.                                                                   |                                                                        |                                                                                                    |                                 |
| 98                                                   | GB 99 GB                                                                                       | Spam Notification:                                                     | 1 New Messages None ×                                                                                          | e, ~                            |
| To make room in your mailbo                          | ox, delete any items you don't need and empty your<br>Learn more about <u>storage limits</u> . | <ul> <li>Some content in this m<br/>I trust content from qu</li> </ul> | nessage has been blocked because the sender isn't in y<br>arantine@alerts-microsoft.com.   Show blocked conter | our Safe senders list.<br>It    |
|                                                      | Mailbox address:<br>jlmurray@mit.edu                                                           | Message Services<br>To: Jessica Murray                                 | <pre>s <quarantine@alerts-microsoft.com></quarantine@alerts-microsoft.com></pre>                               | ⓒ                               |
| $\leftarrow$ Reply $\rightarrow$ Forward             |                                                                                                | Microsoft 365 Lc                                                       | <u>990.</u>                                                                                                    |                                 |
|                                                      |                                                                                                | Dear jlmurray@mit                                                      | edu:                                                                                                    |                                 |
|                                                      |                                                                                                |                                                                        | am-quarantined messages as of Wednesday 12:00 .<br>ons that can be taken:                                      | AM (UTC) which are listed below |

Release to Inbox: Send the message to your Inbox.

Report as Not Junk: Send a copy of the message to Microsoft for analysis.

| Sender | Subject | Date (UTC)           | Size  | Release                    | Report                       |
|--------|---------|----------------------|-------|----------------------------|------------------------------|
|        |         | Wednesday<br>4:42 PM | 64730 | <u>Release to</u><br>Inbox | <u>Report as Not</u><br>Junk |

© 2017 Micronsoft Corporation. All rights reserved. | Acceptable Use Policy | Privacy Notice

### Security Awareness Training Phishing Simulations with KnowBe4 Sample landing page

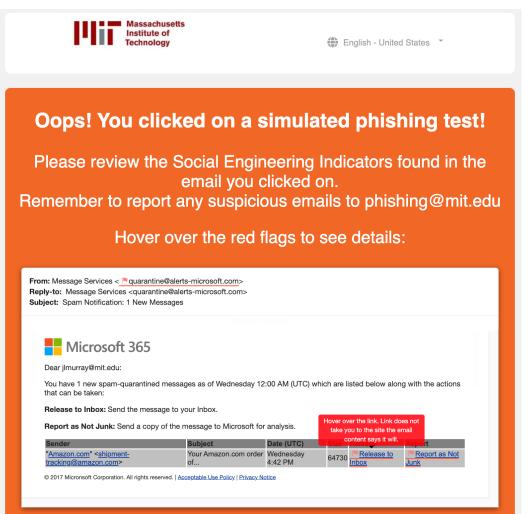

### Report Phishing with the Phish Alert Button KB: Reporting Phishing Email

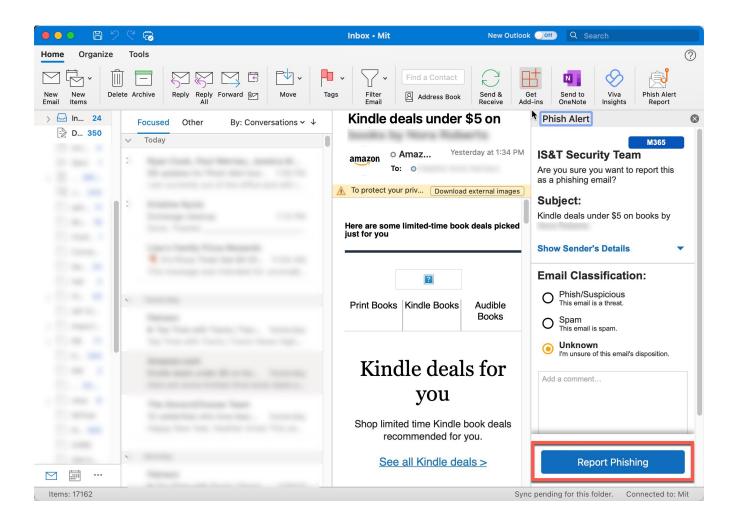

### Security Awareness Training Phishing Simulations with KnowBe4 Viewing phishing campaign results

| <b>205</b><br>Recipients | 100%<br><b>205</b><br>Delivered | 61%<br><b>125</b><br>Opened | 2.9%<br><b>6</b><br>Clicked | 0%<br><b>0</b><br>QR Code<br>Scanned | 0%<br><b>0</b><br>Replied | 0%<br><b>0</b><br>Attachment<br>Opened | 0%<br><b>0</b><br>Macro<br>Enabled | 0.5%<br><b>1</b><br>Data<br>Entered | 5.9%<br><b>12</b><br>Reported | 0%<br><b>0</b><br>Bounced |
|--------------------------|---------------------------------|-----------------------------|-----------------------------|--------------------------------------|---------------------------|----------------------------------------|------------------------------------|-------------------------------------|-------------------------------|---------------------------|
|--------------------------|---------------------------------|-----------------------------|-----------------------------|--------------------------------------|---------------------------|----------------------------------------|------------------------------------|-------------------------------------|-------------------------------|---------------------------|

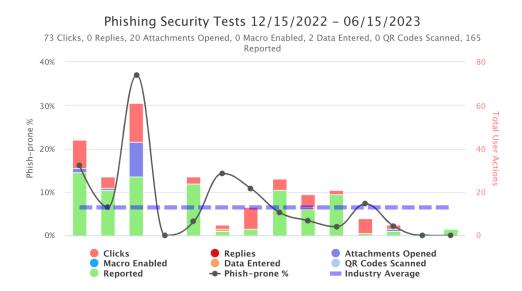

If folks use the Phish Alert Button, it will show up as "reported" in the stats and they will also receive immediate feedback that they reported a phishing campaign

## Security Awareness Training Training Campaign with KnowBe4

| Massachusetts<br>Institute of<br>Technology DASHBOARD PHISHING TRAININ | CHANCE MODSTORE REPORTS jlmurray@mit.edu • 🌲 📀 •                                                                           |                           |  |  |  |  |  |  |
|------------------------------------------------------------------------|----------------------------------------------------------------------------------------------------|---------------------------|--|--|--|--|--|--|
| Create New                                                             | Create New Training Campaign                                                                                               |                           |  |  |  |  |  |  |
| Campaign Nar                                                           | ime                                                                                                    | E                         |  |  |  |  |  |  |
| Start Da                                                               | ate 🛱 06/15/2023 💿 9:00 AM                                                                                                 |                           |  |  |  |  |  |  |
|                                                                        | (GMT-05:00) Eastern Time (US & Canada)                                                                                     | Choose the content –      |  |  |  |  |  |  |
| End Da                                                                 | ate Specific Date Relative Duration No End Date                                                                            | many courses available in |  |  |  |  |  |  |
| Choose the group – can<br>use the "Clickers" group                     | Select Date and Time           Image: 07/15/2023         Image: 07/15/2023         11:59 PM         Image: 07/15/2023      | the KnowBe4 ModStore      |  |  |  |  |  |  |
| from a phishing                                                        | Allow assignments to be completed after due date  Visit ModStore Visit ModStore                                            |                           |  |  |  |  |  |  |
|                                                                        | ent Select one or more items from the list                                                                                 |                           |  |  |  |  |  |  |
|                                                                        | ✓ Enable Content Survey ⑦                                                                                                  |                           |  |  |  |  |  |  |
|                                                                        | Allow users to leave comments                                                                                              |                           |  |  |  |  |  |  |
|                                                                        | Track Scores (?)                                                                                                    |                           |  |  |  |  |  |  |
| Enroll Use                                                             | ers All Users Specific Users ⑦<br>View All Groups                                                                          | ps                        |  |  |  |  |  |  |
|                                                                        | Select one or more groups from the list                                                                                    | · c                       |  |  |  |  |  |  |
| Enroll with CSV F                                                      |                                                                                                    | Browse                    |  |  |  |  |  |  |
|                                                                        | <ul> <li>Enable automatic enrollment for new users (?)</li> <li>Enable progress reset for remedial training (?)</li> </ul> |                           |  |  |  |  |  |  |

## Security Awareness Training Training Campaign with KnowBe4

| Massachusetts<br>Institute of<br>Technology | DASHBOARD PHISHING TRAINING SECURITYCO                                                                                                | CH New USERS ASAP PHYSICAL TEST         | S - SECOND CHANCE MODSTORE REPORTS                                                     |    | jlmurray@mit.edu 🕶 | <b>.</b> 0- |
|---------------------------------------------|----------------------------------------------------------------------------------------------------|-----------------------------------------|----------------------------------------------------------------------------------------|----|--------------------|-------------|
|                                             | ModStore Browse                                                                                                    | Library Brandable Content Uploaded Cont | ent                                                                                    |    |                    |             |
|                                             | Peatured Content           Security Aware<br>Proficiency Assessment   10 minutes   July 20           View Details         Add to Libr | essment                                 | Now includes improvements<br>and additional questions for<br>specific knowledge areas. |    |                    |             |
|                                             |                                                                                                    |                                         |                                                                                        |    |                    |             |
|                                             | Content Types                                                                                                    | Topics<br>All                           | Search<br>Search                                                                       | Q  |                    |             |
|                                             | Additional Filters                                                                                                    |                                         |                                                                                        | +  |                    |             |
|                                             | Compliance Plus Essentials                                                                                                    |                                         |                                                                                        | <> |                    |             |
|                                             |                                                                                                    |                                         |                                                                                        |    |                    | 1           |

## Security Awareness Training Getting Started with KnowBe4

- KB "DLC phishing and security awareness training" Create two moira groups with the following naming convention
  - admin group = dlcname-kb4-admins, e.g. meche-kb4-admins
  - user group(s) = dlcname-kb4 or dlcname-kb4-subgroup for each user list or sublist, e.g. meche-kb4 or meche-kb4-faculty
- Groups can be nested lists of existing groups if desired
- Submit a ticket to servicedesk@mit.edu
  - Request Knowbe4 access from Information Security
  - Include the admin group name and the user group name

# Questions?